## **Chapter 10: Sorting in Tables**

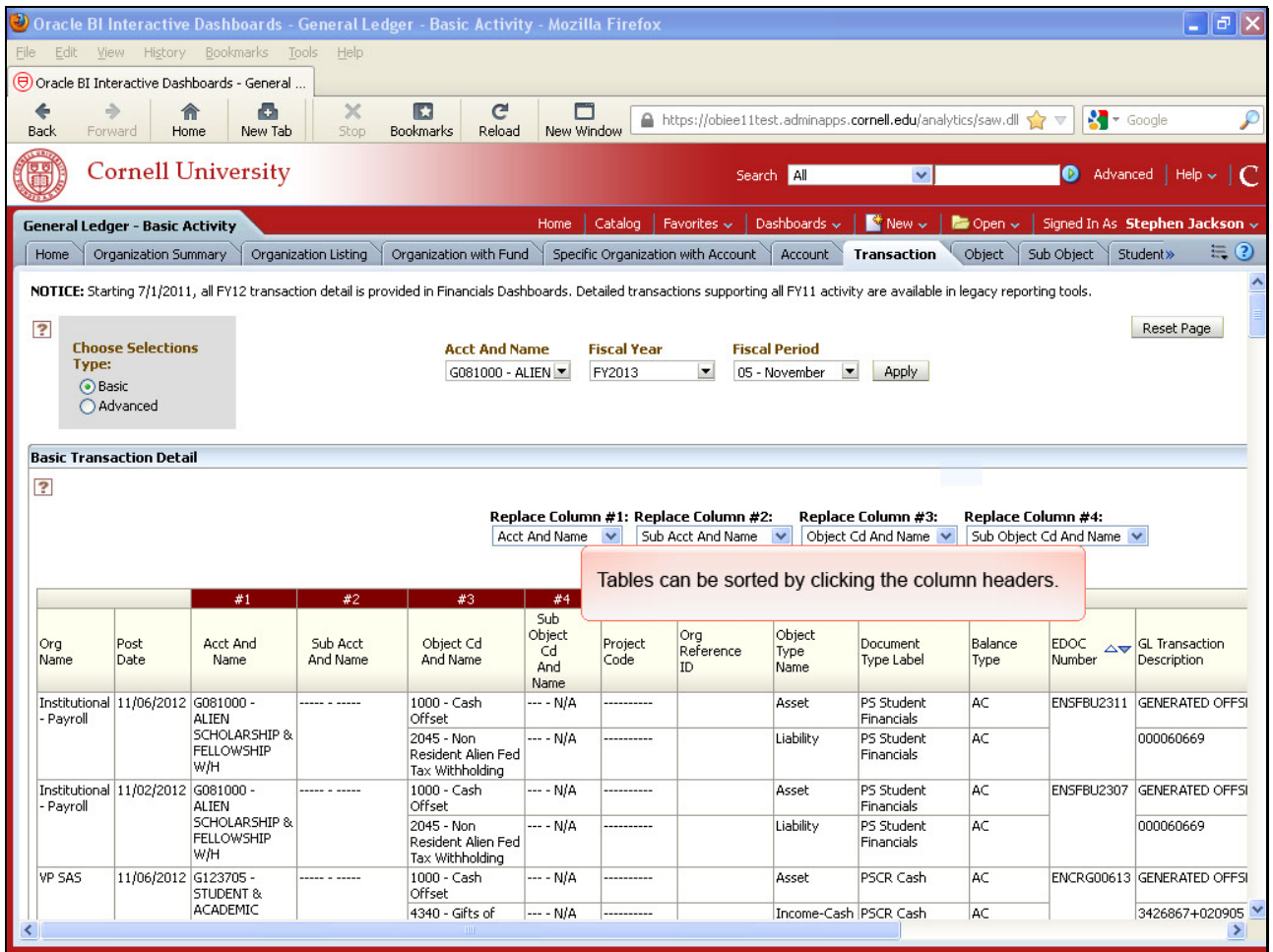

Tables can be sorted by clicking the column headers.

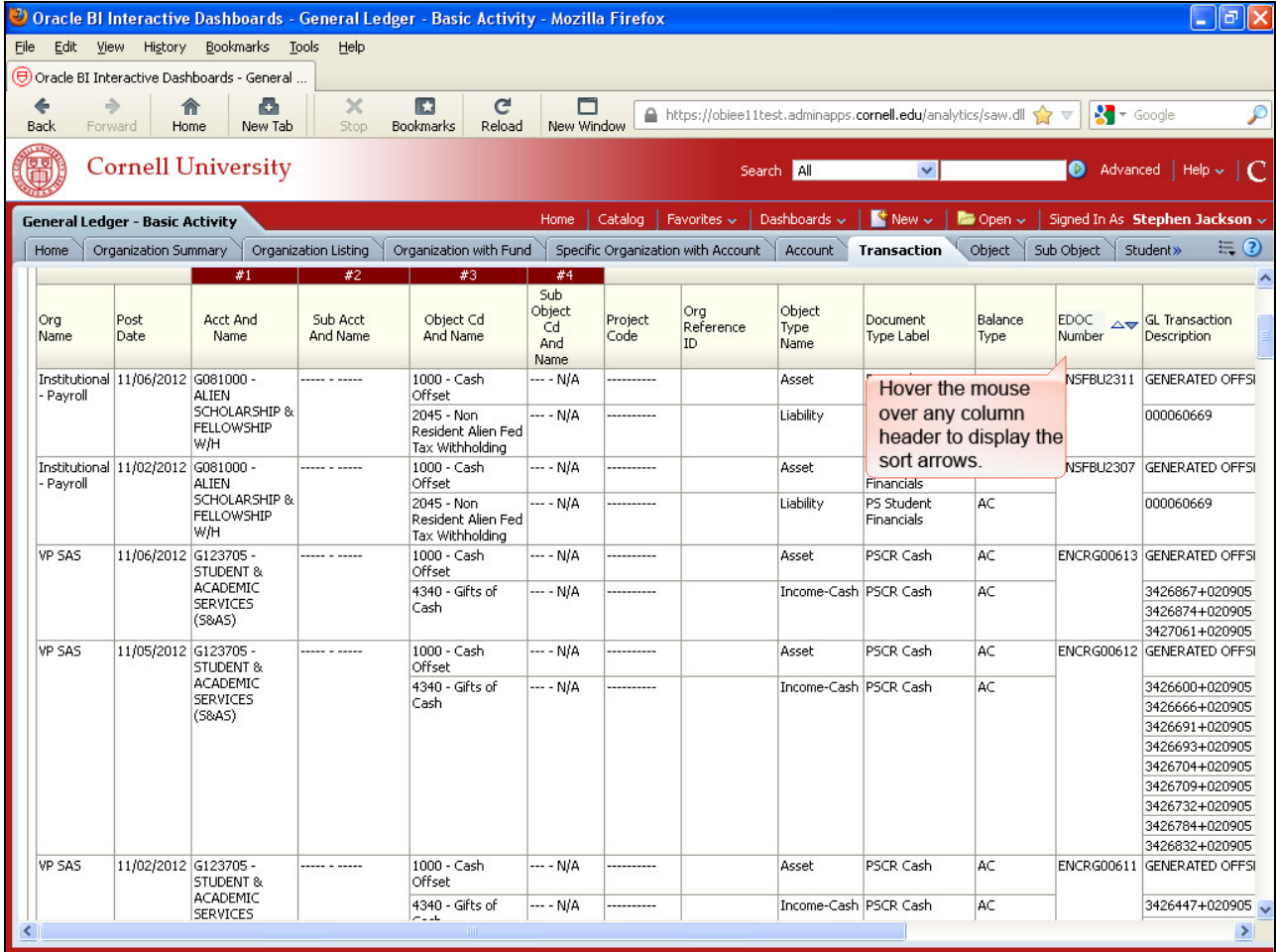

Hover the mouse over any column header to display the sort arrows.

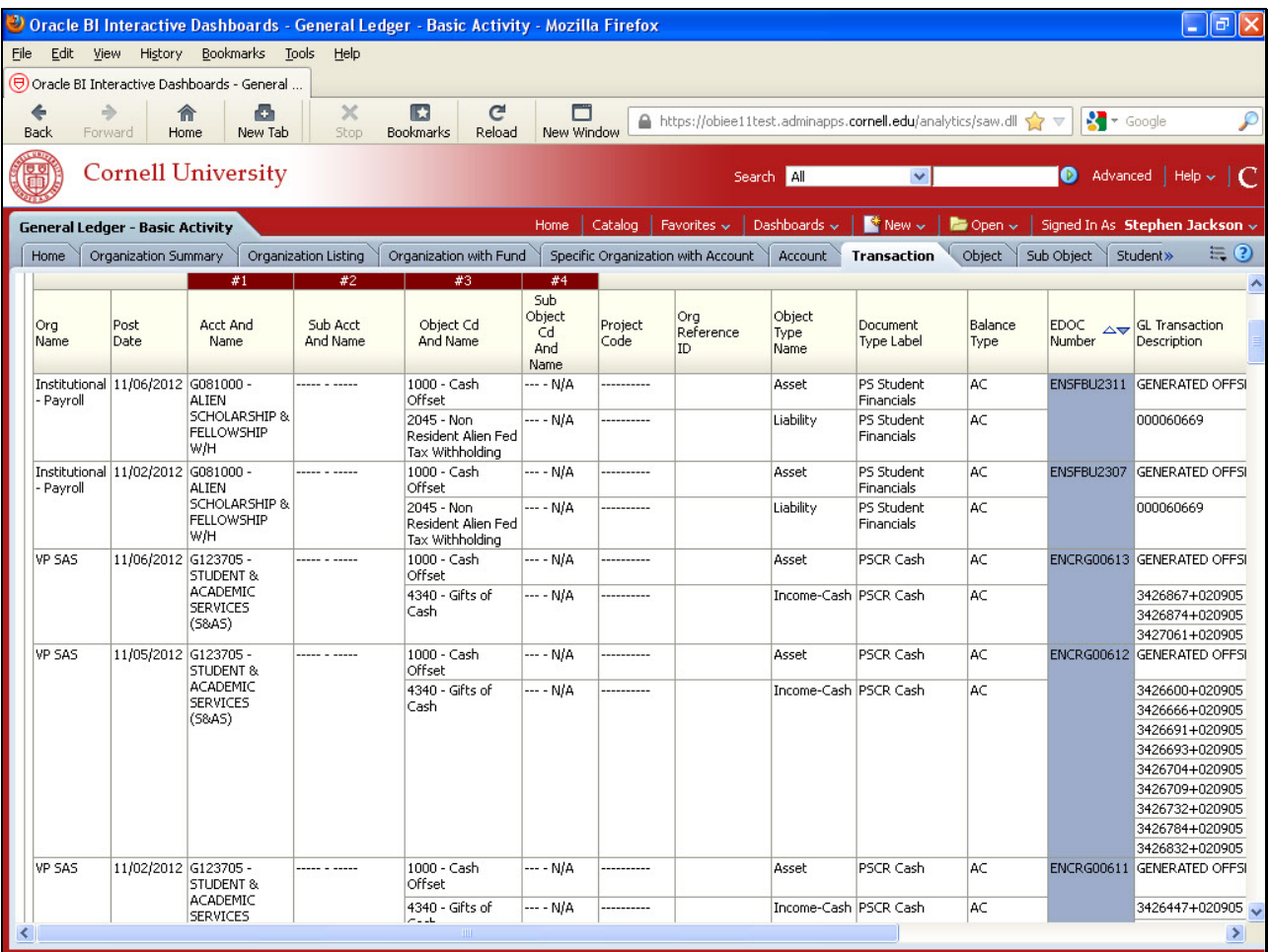

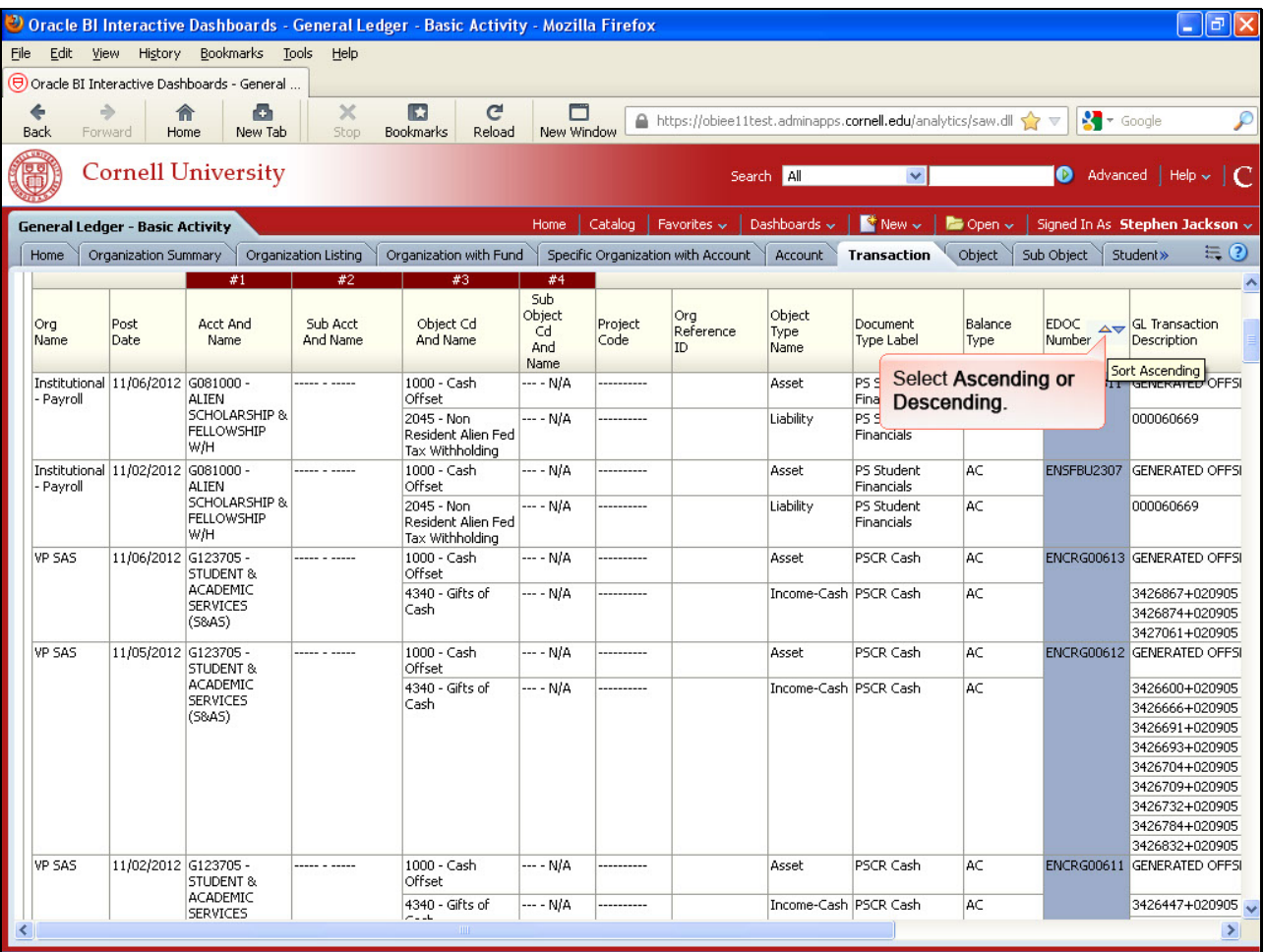

Select **Ascending or Descending.**

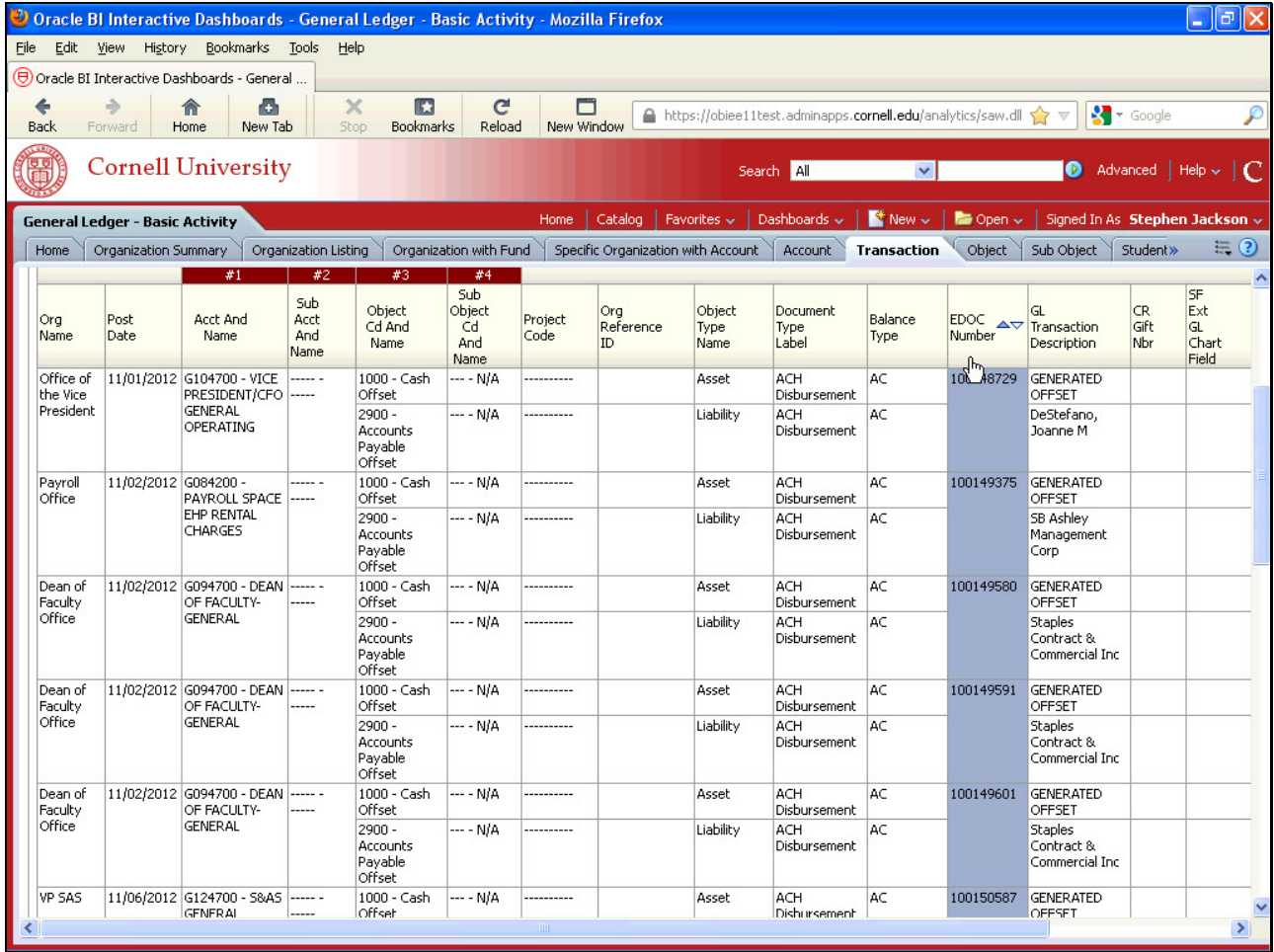

Edocs are sorted in ascending order.

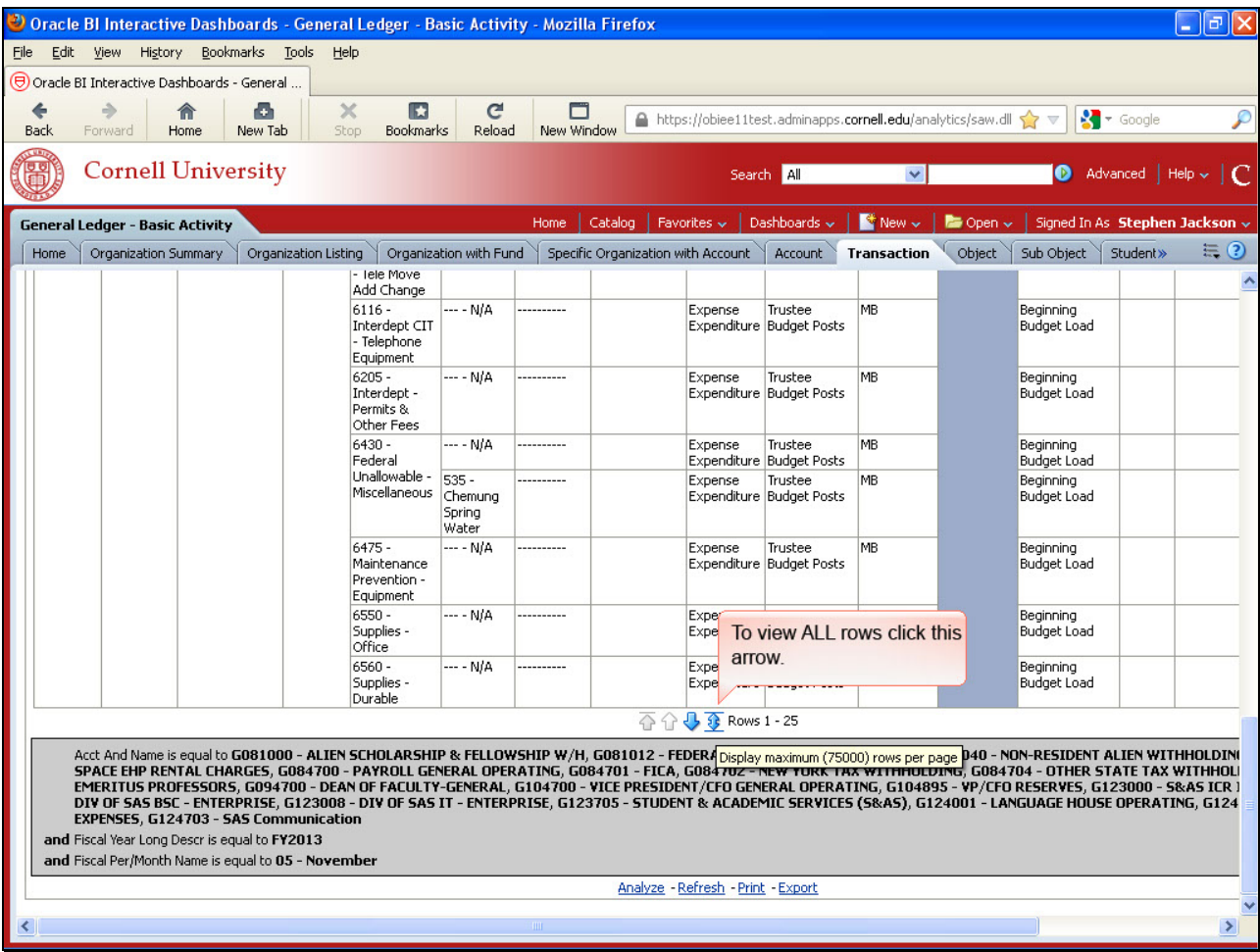

To view ALL rows click this arrow.

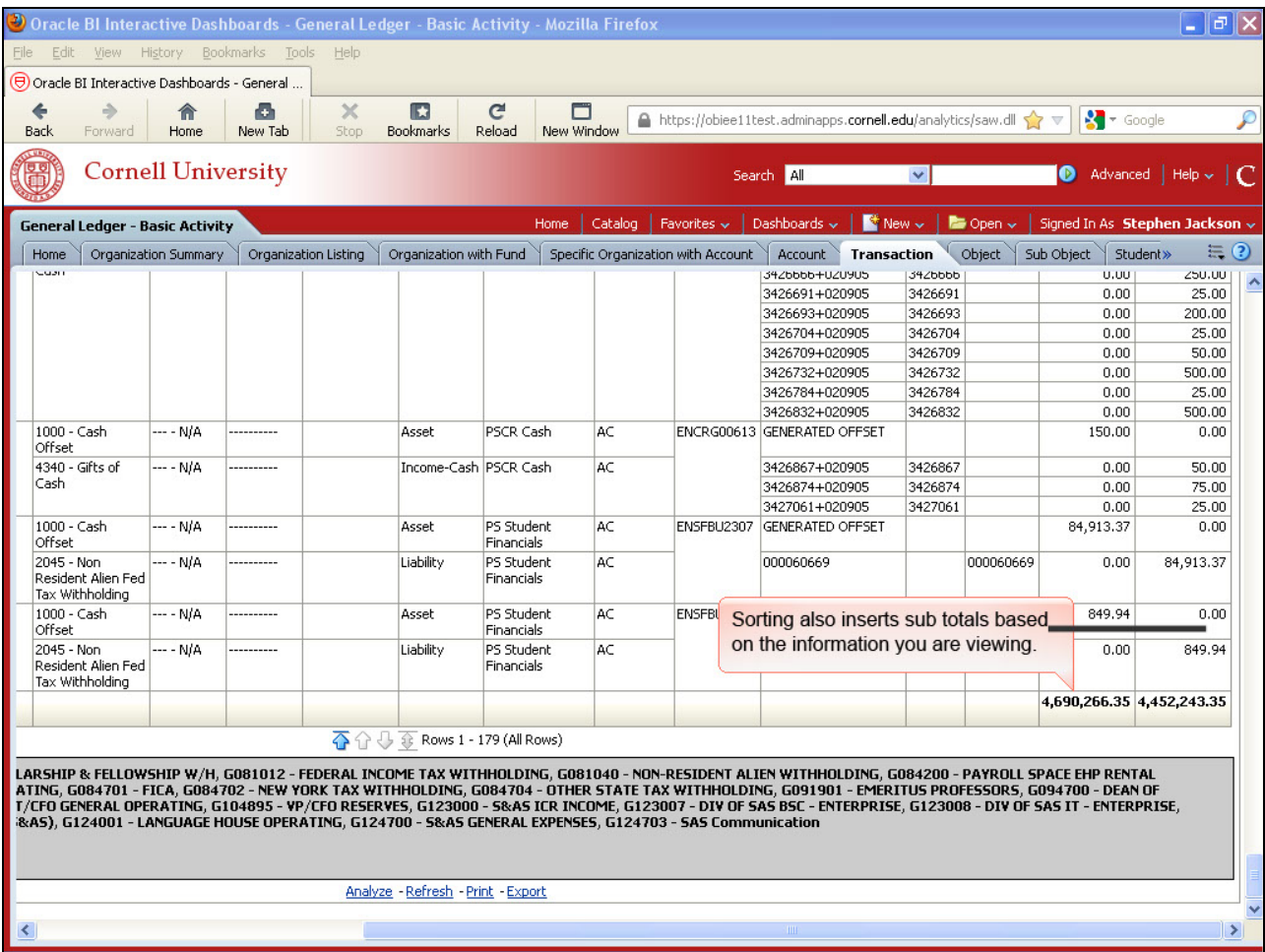

Sorting also inserts sub totals based on the information you are viewing.